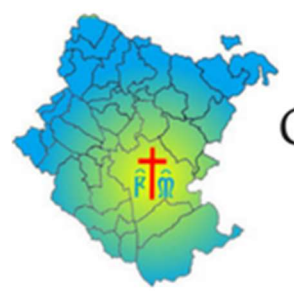

## COMITATO ZONALE DELLE MISERICORDIE DELLA PROVINCIA DI AREZZO

Buon giorno a tutti,

in seguito all'ultimo evento calamitoso avvenuto in Emilia-Romagna, che ci ha visto coinvolti sia per il comparto Nazionale sia per il comparto Regionale, abbiamo riscontrato insieme agli organi federativi e confederativi numerose criticità relative alle Misericordie sia per quanto riguarda l'uso e la gestione del SOUP (per le attivazioni Regionali) sia per quanto riguarda l'uso e la gestione di Primis Web (per le attivazioni nazionali).

Al fine della corretta e ottimale gestione dei due portali, (ormai procedura indispensabile), sarebbe opportuno che ogni misericordia individuasse un confratello/consorella al quale affidarne la gestione in modo da avere i dati costantemente aggiornati in tutti e due i gestionali sopra citati.

## SOUP PER ATTIVAZIONE REGIONALE:

- Verificare la correttezza dell'elenco dei volontari iscritti (si ricorda che i volontari iscritti al SOUP RT devono essere in possesso di Corso Base di Protezione Civile),
- Valutare se tali volontari sono ancora attivi, nel caso toglierli;
- Inserire i nuovi o quelli mancanti;
- Tutti i volontari attivi, (in possesso di corso base di protezione civile), dovranno avere la spunta accanto al nome in caso contrario non potranno essere attivati;
- Verificare la correttezza dei dati e delle caratteristiche dei mezzi e delle attrezzature Inserite;
- Aggiungere le attrezzature e i mezzi eventualmente mancati;
- Togliere le attrezzature e i mezzi che non sono più in uso;
- Togliere la spunta ai mezzi o attrezzature momentaneamente fuori servizio;
- Le Misericordie che non sono ancora iscritte al GEVOT devono richiedere l'iscrizione alla piattaforma SOUP RT;
	- o Il governatore/legale rappresentante dell'associazione deve richiedere l'iscrizione al SOUP RT, tramite richiesta che si fa dal seguente link: http://servizi.toscana.it/formulari
	- o Si esegue l'accesso con lo SPID personale del governatore/legale rappresentante; Una volta all'interno del formulario tramite il tasto "cerca" si digita "Richiesta attivazione utenze nuovo sistema di gestione dell'emergenza di protezione civile" e si clicca sulla freccia a destra;
	- o Compilare in ogni sua parte la scheda che si apre;
	- o Compilata a scheda in ogni sua parte si clicca su "salva" che si trova in basso a destra;
	- o Si ritorna in alto nella pagina e clicchiamo su "trasmetti"
	- o Una volta conclusa questa procedura e aver ricevuto l'ok alla trasmissione dopo qualche tempo il governatore riceverà le credenziali di accesso al SOUP RT.

## PRIMISWEB PER ATTIVAZIONE NAZIONALE:

 Valutare e verificare l'inserimento di tutti i volontari su primis web, in particolare che siano presenti i loro dettagli anagrafici (codice fiscale, numero di telefono, mail), caratteristiche con descrizione delle qualifiche e dei requisiti personali;

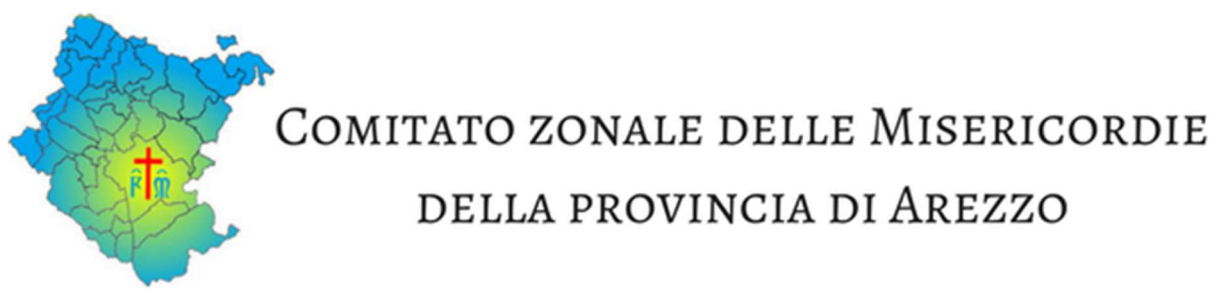

- Inserire eventuali nominativi/volontari mancanti;
- Entrando su Anagrafica, dal menù a tendina, "Scheda Misericordia", si apre una scheda a questo punto cercare subito sotto il nome della propria Misericordia la voce "Parco Mezzi", cliccare sopra questa voce;
- Si apre la scheda di raccolta di tutti gli automezzi che l'associazione intende mettere a disposizione della macchina del soccorso di Protezione civile, in basso al centro cliccare su aggiungi nuovo mezzo e compilare la scheda, una volta compilata mettere la spunta sulla voce ATTIVO e salvare;
- Verificare che tutti i mezzi siano correttamente inseriti e aggiornarli costantemente in base alle evoluzioni del mezzo stesso (rottura, manutenzione, impiego in altro evento, sostituzione ecc.) in caso di evoluzione in negativo bisogna provvedere immediatamente a rimuovere la spunta, in modo tale che quel mezzo non possa essere attivato;
- Sulla stessa riga del "Parco mezzi" troviamo la voce "Moduli, cliccando sopra si apre una pagina che si chiama Gestione Moduli, selezionare la voce Clicca qui;
- La nuova pagina che si apre ci permette di inserire un nuovo modulo cliccando su "+ Crea Modulo", a seconda del Modulo in possesso della misericordia andremo a scegliere la risorsa giusta e a compilare la scheda in ogni sua parte con le specifiche e le caratteristiche giuste;
- Verificare che tutti i moduli siano correttamente inseriti e aggiornarli costantemente in base alle evoluzioni degli stessi (rottura, manutenzione, impiego in altro evento, sostituzione ecc) in caso di evoluzione in negativo bisogna provvedere immediatamente a rimuovere la spunta, in modo tale che quel mezzo non possa essere attivato.

Dopo aver provveduto a tutti questi aggiornamenti, vi preghiamo di darne tempestivamente comunicazione a quest'ufficio in modo tale da essere certi della vostra corretta operatività.

Certi della vostra collaborazione

Quest'ufficio resta a disposizione per ogni ulteriore informazione e necessità

Ai seguenti numeri telefonici 0575-844044 dalle 09:00 alle 17:00 per tutti gli altri orari 3276605301 Brigida

Porgo

Fraterni saluti